## Включение автоматического обмена сообщениями с контролирующими органами

Для включения автообмена [перейдите в Настройки учетной записи документооборота](https://help.astralnalog.ru/pages/viewpage.action?pageId=129672362) и нажмите кнопку Показать расширенные настройки:

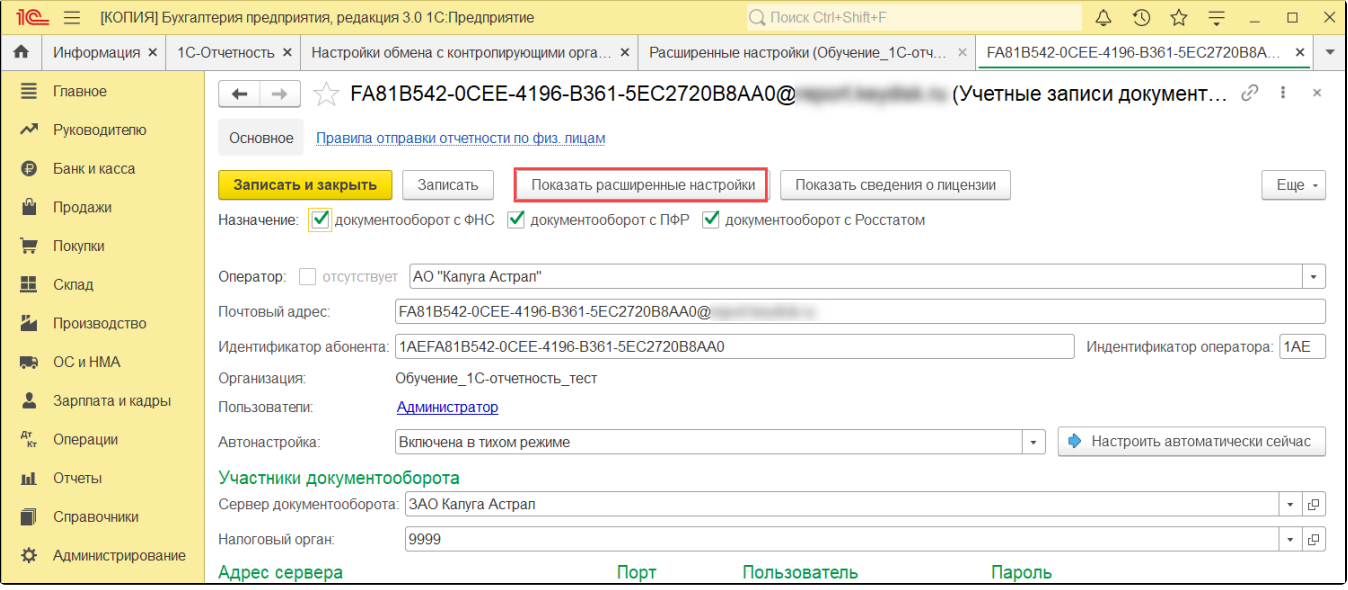

В открывшемся окне уберите отметку Отключить автоматический обмен сообщениями по учетной записи:

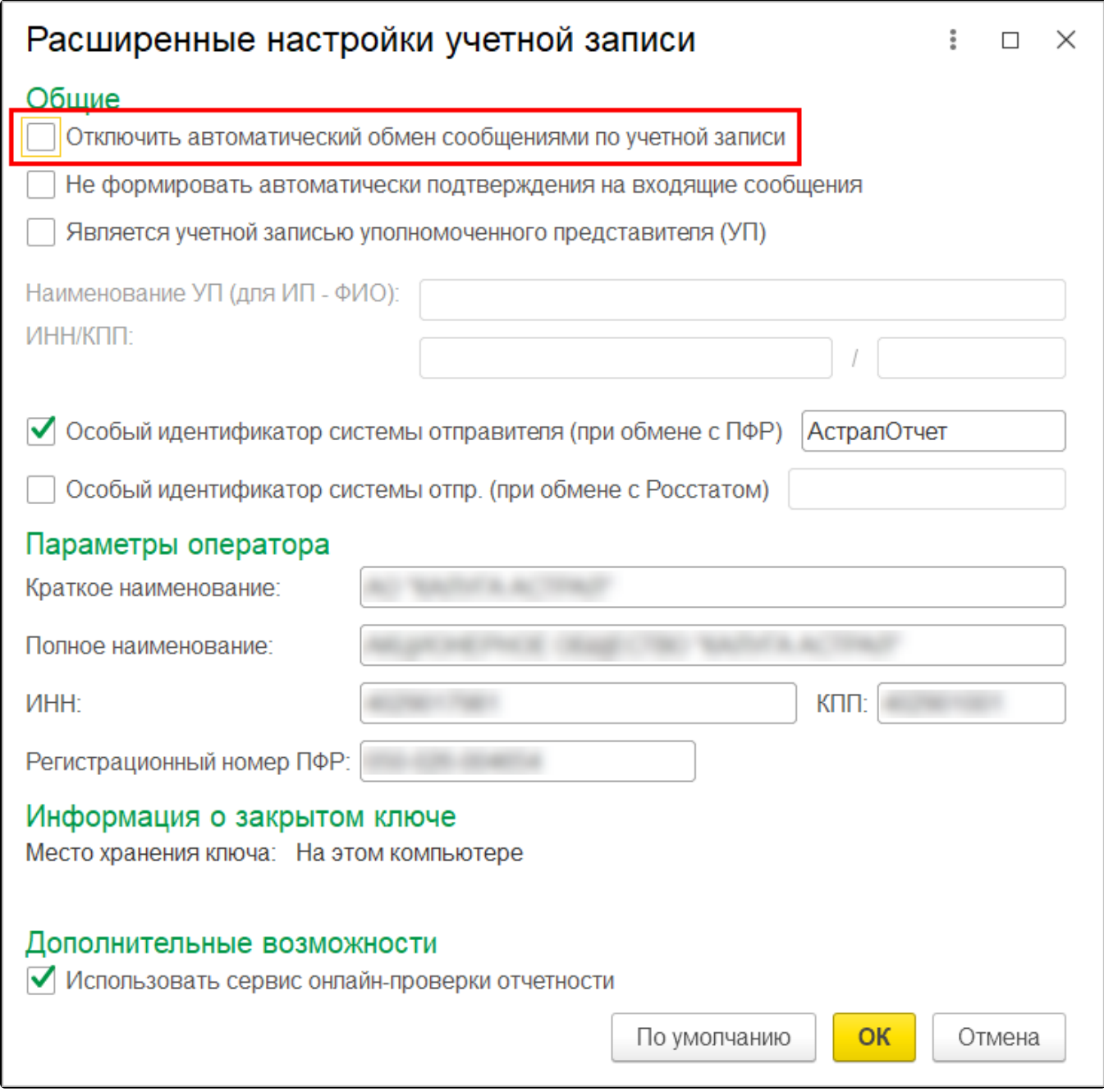

Автоматический обмен сообщениями с контролирующими органами будет производиться каждый час.